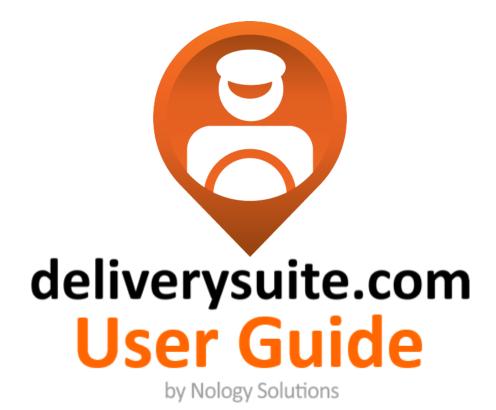

<complex-block>

Nology Solutions & Systems Inc.

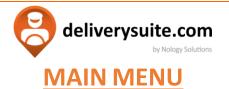

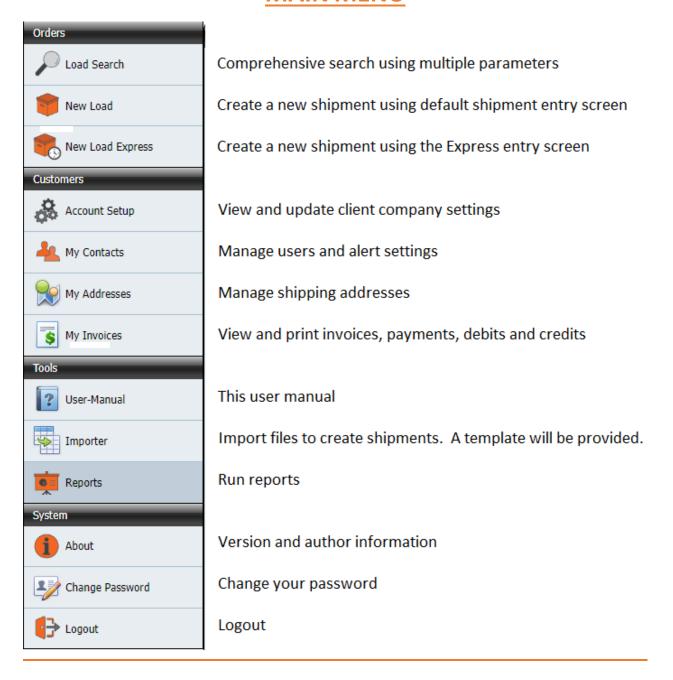

## IF ANY FETURE IS GREYED OUT OR NOT EXPANDABLE YOUR LOGIN DOES NOT HAVE THE APPROPRIATE RIGHTS.

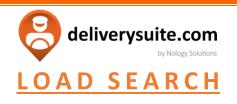

| Menu 🏠 Home      |                  |                                      |              |                | Your last loa | ad: 263980                |                  |                     |                   | Loade     | :    | Reference#:                    | Search 😂                   | deliverysuite.co |
|------------------|------------------|--------------------------------------|--------------|----------------|---------------|---------------------------|------------------|---------------------|-------------------|-----------|------|--------------------------------|----------------------------|------------------|
| ders             | r                |                                      | _            | _              | _             |                           | _                | _                   | _                 | _         | _    |                                |                            | _                |
| Load Search      |                  |                                      |              |                |               |                           |                  |                     |                   |           |      |                                |                            |                  |
|                  | Load Search      |                                      |              |                |               |                           |                  |                     |                   |           |      |                                |                            |                  |
| New Load         | Load#:           |                                      | Reference#   | :              |               | Waybill#:                 |                  |                     | PickUp            |           |      |                                |                            |                  |
|                  | RO. #:           |                                      | Customer:    |                |               | Caller:                   |                  |                     | Name:             |           |      | Street:                        |                            |                  |
| New Load Express | Carrier:         | 9                                    | Vehicle:     |                |               | Status: 0                 | pen              | -                   | City:             |           |      | Postal:                        |                            |                  |
| mers             | Service:         |                                      | Created Da   | te From:       |               | Created Date To:          |                  | -                   | Ship Start (      | Date:     |      | Ship End Date:                 | <b>2</b>                   |                  |
| Account Setup    | Notes:           |                                      | Instructions | R              |               | Package Types:            |                  |                     |                   |           |      |                                |                            |                  |
| Account Secup    | Invoice#:        |                                      | Field 1:     |                |               | Field 2:                  |                  |                     | Delivery          |           |      |                                |                            |                  |
| My Contacts      |                  |                                      |              |                |               |                           |                  |                     | Name:             |           |      | Street:                        |                            |                  |
|                  |                  |                                      |              |                |               |                           |                  |                     | City:             |           |      | Postal:                        |                            |                  |
| My Addresses     | ≯⊚ Search        | 🗶 Clear 🕞 Way                        | ybill 🔤 Bli  | nd Waybill     | Labels        |                           |                  |                     | Delivery St       | art Date: |      | Delivery End Date:             |                            |                  |
| My Invoices      |                  |                                      |              |                |               |                           |                  |                     |                   |           |      |                                |                            |                  |
|                  |                  |                                      |              |                | _             |                           |                  | Total Loads:        | : 14              |           |      |                                |                            |                  |
| User-Manual      | 🕼 Export 💌 🗖 S   | Show/Hide Columns 🛛 👻                | 🔞 Cancel Se  | lected Load(s) |               |                           | _                | _                   | _                 | _         | _    |                                |                            | _                |
|                  |                  |                                      |              |                |               |                           | Drag a column he | ader here to        | group by that o   | olumn     |      |                                |                            |                  |
| Importer         | Load Number      | Created Date                         | R.           | Service Type   | Status        | Shipper Address           | Shipper City     | Shipper<br>Province | Shipper<br>Postal | Route     | Stop | Consignee Name/Company         | Consignee Address          | Consignee City   |
| Reports          | 263553           | 08/25/2023 06:00                     | 3.           | 3 Hour         | Open          | B. 7385, East Danbro Cres | Mississauga      | Ontario             | L5N6P8            |           |      | Stellap Pallets 8865 Yonge St. | 8865 Yonge St.             | Richmond Hill    |
| n                | 263627           | 08/25/2023 06:00                     | 3.           | 3 Hour         | Open          | C. 2710 BRITANNIA ROAD    | Mississauga      | Ontario             | L5P1B2            |           |      | Stellap Pallets 8865 Yonge St. | 8865 Yonge St.             | Richmond Hill    |
|                  | 263736           | 08/25/2023 06:00                     | 3.           | 3 Hour         | Open          | C. 2710 BRITANNIA ROAD    | Mississauga      | Ontario             | L5P182            |           |      | test                           | 259 Traders Blvd E         | Mississauga      |
| About            | 263737           | 08/25/2023 06:00                     | 3. t         | 3 Hour         | Open          | C. 2710 BRITANNIA ROAD    | Mississauga      | Ontario             | L5P182            |           |      | test                           | 259 Traders Blvd E         | Mississauga      |
|                  | 263980           | 08/25/2023 06:00                     | 3.           | 5HR            | Open          | C. 2710 BRITANNIA ROAD    | Mississauga      | Ontario             | L5P182            |           |      | Target                         | 106 Mc Master Av           | Ajax             |
|                  |                  |                                      |              | SHR            | Open          | C. 2710 BRITANNIA ROAD    | Mississauga      | Ontario             | L5P182            |           |      | Stellap Pallets 8865 Yonge St. | 1871 Danforth Ave          | Toronto          |
| Change Password  | 264136           | 08/25/2023 06:00                     | 3.           | 2010           |               |                           |                  |                     |                   |           |      |                                |                            |                  |
| Change Password  | 264136<br>264150 | 08/25/2023 06:00<br>08/25/2023 06:00 | 3.<br>3. S   | SHR            | Open          | G. 9475 rte transcanadien | SAINT-LAURENT    | Québec              | H45 1V3           |           |      | GRASS VALLEY CANADA            | 3499 RUE DOUGLAS-BFLOREANI | Saint-Laurent    |

The Load Search page allows you to find a previous or current loads using the above search criteria. By searching Load #, date, carrier, vehicle, deleted, etc. you can filter the results to find what you are looking for.

Once the required search filters are entered, you can click search to see what loads exist with the given filters. From there, you can select loads to view. When a load is opened, you can re-print waybills and labels, view attached files (if applicable), and view signatures/PODs.

<u>TIPS:</u>

- More parameters = more accurate searches
- If status is not indicated, it will default to an open order

deliverysuite.com by Nology Solutions NEW LOAD D Load Search Save & Print Save & New Save & Close Save Edit 💼 New Load Load Info Charges Notes Files New Load Expre 3D Metal Craf Account Setup Called In By Load Date A My Contacts \$30.4 🙀 My Addresses S My Im 08/28/2023 09:52 08/28/2023 09:47 User-Manual -Importer Ship To Ship From Packages - 2 DEL Name Required DEL Sign. Require Reports PU Name Required PU Sign. Required -Dangerous System PU Image Required Requires Tailg DEL Image Required Save Address: (1) About AIRPORT SERVICES Nology 15 Lange Password Street 1 2710 BRITANNIA ROAD eAS 0 Street 1 150 Signet Drive Street 2 BLDG 2 Street 2 Eogout • Province Ontario City Postal Postal Code L5P1B2 Country Canada M9L2Y6 Country Canad Zone Zone Instr Instruct Open Time 00:0 Open Time 00:00 Contact Contact Close Time 00:00 Phone Close Time 17:0 Email Email

**1.** Choose New Load under the Orders tab of the main menu to enter the load creation page. From here you will be able to chose the service, planned ship date, the shipping location, the consignee, the packages and any extra fields and setting. You can also attach relevant files. Red fields are required to complete a shipment and receive a Load # confirmation. As you enter and change data, the total packages, weight and charges will change.

**2.** Choose **Service Class** from drop-down menu if it hasn't defaulted (direct, 3-day, etc) This will calculate the "Planned Delivery Date" based on the selected service level.

3. Enter Reference # for the load

4. The "Called In By" field will automatically fill in with your name

5. The "Planned Ship Date" will load the current date and time. You can change this to reflect your preferred shipping date. This will affect which services are allowed and will grey out those that are not allowed on that date or time.

6. Fill in the "Ship From" and any options you might want.

As you type in the Name, it will auto load from your addresses and you can pick the desired name to load the rest of the address.

If the shipping point is not found in your addresses, typing the address number and part of the street name will automatically load addresses from the postal service. Once you pick the desired address it'll auto fill the rest. You can select the box to save this new address to your address book. Fill out instructions with info like "Knock on door" or "Use side door"

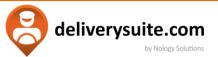

Option check boxes include: Requirements for the driver to collect a name, signature and image at the pickup point. You can also let dispatch know whether a tailgate is required on the truck picking up.

| Ship From    | РОР                                      |             |               |             |               |   |
|--------------|------------------------------------------|-------------|---------------|-------------|---------------|---|
| 8            | PU Name Required                         | 🗌 PU Si     | gn. Required  | ł           | 4             | , |
|              | PU Image Required                        | j 🗌 Requi   | ires Tailgate |             |               |   |
| Save Address | s: 🗌                                     |             |               | Internati   | onal Address: |   |
| Name         | AIRPORT SERVICES                         |             |               |             |               | Q |
| Street 1     | 2710 BRIT                                |             |               |             |               | Q |
| Street 2     | Street1                                  | City        | Province Fu   | Country     | Postal Code   |   |
| City         | 2710 Britannia Rd E                      | Mississauga | Ontario       | Canada      | L4W           | 4 |
| Postal Code  | 2710 Avenida José Mar                    | Foz do Igu  | ParanÃi       | Brasil      | 85863-730     |   |
|              | 2710 Brittan Ave                         | San Carlos  | California    | United Stat | 94070-3663    |   |
| Zone         | 2710 Brittany Ln                         | Opelika     | Alabama       | United Stat | 36804-6148    |   |
|              | 2710 Brittany Dr                         | Euless      | Texas         | United Stat | 76039-7604    |   |
| Instructions | 2710 Brittany Ter                        | Manhattan   | Kansas        | United Stat | 66502-0402    |   |
|              | 2710 S Britton Rd                        |             | Wisconsin     | United Stat | 53139-9709    | - |
| Contact      | N. N. N. N. N. N. N. N. N. N. N. N. N. N | Open Tir    | ne 00:00      |             |               |   |
| Phone        |                                          | Close Tir   | ne 00:00      |             |               |   |
| Email        |                                          |             |               |             |               |   |

7. Fill in the "Ship To" similar to the Ship From.

You have the same features as in Ship From.

Option check boxes include: Requirements for the driver to collect a name, signature and image at the delivery point. You can also let dispatch know whether a tailgate is required on the truck delivering.

8. In the "Packages" section, you can alert dispatch whether Dangerous Goods are being shipped, whether temperature control is required, if Chain of Custody or Inside delivery are also required. Make sure to attach a Dangerous Goods Form if needed and the required temperature if this service is required.

To add a package, click the + sign

To edit a package saved, click the pencil button 🥠

|                                                      |     | ę            | deliv                        | erys           | uite.c                             |      |      |          |            |   |
|------------------------------------------------------|-----|--------------|------------------------------|----------------|------------------------------------|------|------|----------|------------|---|
| Packages                                             |     |              |                              |                |                                    |      |      |          |            |   |
| Dangerous<br>Goods<br>Chain of Custody<br>(Required) |     | Requi        | Control<br>red<br>e Delivery | 0.00<br>Size/\ | red Valu<br>Weight (<br>erial (In, | Jnit |      | <b>-</b> |            |   |
|                                                      | )ty | Package Type | Desc                         |                | Wgt                                | L    | w    | н        | Line<br>Wt |   |
|                                                      | 1   | Skids        | fragile                      |                | 200.0                              | 48.  | 48.0 | 48.0     |            | ^ |
|                                                      |     |              |                              |                |                                    |      |      |          |            |   |

9. Hit Save & New, Save & Close or Save to generate a Load Confirmation Number. Until you successfully save the Load # will be 0.

| Save & Print Save & New S                                   | Lave & Close Save Edit | Cancel Load Duplicate | Load Return Load Wayb                                     | II Blind Waybill Labe   | is Close         |
|-------------------------------------------------------------|------------------------|-----------------------|-----------------------------------------------------------|-------------------------|------------------|
| Customer*<br>3D Metal Craft                                 |                        |                       | Load #<br>264383                                          | Status<br>Open          |                  |
|                                                             | Service Class*         |                       | Reference #                                               | Route                   |                  |
| DS                                                          | 5HR                    | -                     | test ref                                                  |                         |                  |
| Department 0                                                |                        |                       | Waybill/BL#<br>way123                                     | Stop                    |                  |
| Planned Ship Date Window<br>Start En<br>08/28/2023 09:47 08 | 4                      | Appt. (PickUp)        | Planned Delivery Date Window<br>Start<br>08/28/2023 09:52 | End<br>08/28/2023 09:52 | Appt. (Delivery) |

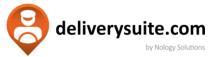

#### 10. Select the Waybill button to generate a printable waybill.

|                                                                                                    | by Nology Solutions<br>ON Mississauga,<br>Canada L4Z | ers Blvd<br>ON                                                                                                    | Reference #:                    | 383                    |
|----------------------------------------------------------------------------------------------------|------------------------------------------------------|----------------------------------------------------------------------------------------------------|---------------------------------|------------------------|
| Bill To: 3D Metal Craft                                                                                | WWW.DELI                                             | /ERYSUITE.COM                                                                                                    | test ref                        |                        |
| PO #:                                                                                                  |                                                      |                                                                                                    | Waybill #:<br>way123            |                        |
| Ship From:<br>AIRPORT SERVICES<br>2710 BRIT BLDG 2<br>Mississauga, Ontario<br>L5P1B2 Canada            |                                                      | Ship To:<br>nology<br>150 Signet Drive<br>Etobicoke, Ontario<br>M9L2Y6 Canada                                                                                       |                                 |                        |
| Pickup Date: 08/28/2023                                                                                |                                                      | Delivery Date: 08/28/2023                                                                                                    | 4                               |                        |
| Pickup Instructions:                                                                                   |                                                      | Delivery Instructions:                                                                                                    |                                 |                        |
|                                                                                                    |                                                      |                                                                                                    |                                 |                        |
| Service level:                                                                                         | Vehicle Type:                                        | Required Delivery Date:                                                                                                    | Dangero                         | ous Goods:             |
| 5HR                                                                                                    | Cargo Van 2500                                       | 8/28/23 9:52                                                                                                    | YES                             | NO _ X_                |
| Qty Type                                                                                               | Contents/Desc                                        | Weight Total                                                                                                    | Weight DI                       | MS                     |
| 1 Skids                                                                                                | fragile                                              | 200.00                                                                                                    | 200.00 (Lb) 48.0 x W: 4         | 48.0x H: 48            |
| 1 Total Qty                                                                                            |                                                      | Total Weight                                                                                                    | 200.00 (Lb)                     | 666.00                 |
| 1     Total Qty       Additional Information:       Prepaid     Collect       Declared Value:     0.00 |                                                      | Shipper/Representative:<br>I certify that this cargo does not cont<br>incendiaries, or hazardous materials<br>aware that this endorsement and orig<br>Shipper Name: | I consent to a search of the ca | argo. I am<br>shipping |
|                                                                                                    |                                                      | Ship Date:                                                                                                    |                                 |                        |
|                                                                                                    |                                                      | Quantity Shipped: 1                                                                                                    |                                 |                        |
|                                                                                                    |                                                      | Goods Condition:                                                                                                    |                                 |                        |
| Driver/Carrier Information:                                                                            |                                                      | Consignee Name:                                                                                                    | Consignee Sig                   | nature:                |
| Driver Number: 0                                                                                       |                                                      | Delivered Date:                                                                                                    |                                 |                        |
| Print Name:                                                                                            |                                                      | Quantity Received: 1                                                                                                    |                                 |                        |
|                                                                                                    |                                                      |                                                                                                    |                                 |                        |

IT IS AGREED THAT THE GOODS DESCRIBED HEREIN ARE ACCEPTED IN APPARENT GOOD ORDER AND CONDITION UNLESS OTHERWISE STATED. CARRIAGE AND CARRIER LIMITATION OF LIABILITY IS SUBJECT TO THE CONDITIONS OF CONTRACT. SHIPPER AGREES THAT THE SHIPMENT MAY BE CARRIED VIA INTERMEDTATE PARTNERS WHICH THE CARRIER DEEMS APPROPRIATE.

Powered by DeliverySuite(R) www.deliverysuite.com

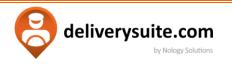

11. Select Labels to print a label per package.

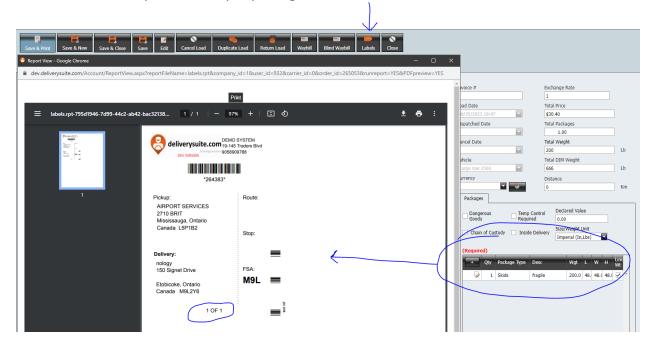

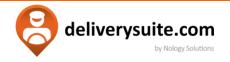

#### **ACCOUNT SETUP**

#### Here you can create new accounts in your system:

| etails                          |              |                                |   |                      |                   |                     |      |
|---------------------------------|--------------|--------------------------------|---|----------------------|-------------------|---------------------|------|
| Mailing Address                 |              |                                |   |                      |                   |                     |      |
| Bill To Same                    | <b>×</b>     |                                |   | Billing Contact      |                   |                     |      |
| Customer No*                    | 108          |                                |   | Created Date         | 12/9/2021 3:50:18 | PM                  |      |
| Customer Name                   | Acme I       | nc.                            |   | Contact Name         | Fred Flintstone   |                     |      |
| Street 1                        | 315 Gu       | elph St                        |   | Email                | perryp@nology.net |                     |      |
| Street 2                        |              |                                |   | Phone                |                   |                     |      |
| Country                         | Canada       |                                |   | Cell Phone Number    | 647-523-2777      |                     |      |
| Province                        | Ontario      | -                              |   | Fax                  |                   |                     |      |
| City                            | George       | town                           |   |                      |                   |                     |      |
| Postal Code                     | L7G4B2       | 2                              |   |                      |                   |                     |      |
| Order Alerts                    |              |                                |   | - Credit Card Detail | c                 |                     |      |
| Send New Order Alerts Via Emai  |              | Send New Order Alerts Via Text |   | Туре                 |                   |                     |      |
| Send Dispatch Alerts Via Email  |              | Send Dispatch Alerts Via Text  | - | Number               |                   | M                   |      |
| Send Quote Alerts Via Email     |              | Send Quote Alerts Via Text     | ~ | Name on Card         |                   |                     |      |
| Send Pickup Alerts Via Email    |              | Send Pickup Alerts Via Text    | ~ |                      | June              | ▼ /                 | 2021 |
| Send Delivered Alerts Via Email | ~            | Send Delivered Alerts Via Text |   | C/V                  |                   | ′                   | 2021 |
| Send Cancelled Alerts Via Email | ~            | Send Cancelled Alerts Via Text |   | Limit                |                   |                     |      |
| Send Invoice Alerts             |              | Send Statements                |   | Running Balance      | L                 |                     |      |
| Send Invoice Alerta             |              | Send Statements                | • |                      |                   |                     |      |
|                                 |              |                                |   | Default Address      |                   |                     |      |
| Required Fields                 |              |                                |   | Pickup               | Acme Store#1      | <u>()</u>           |      |
| Require Reference               |              |                                |   | Delivery             | Acme Inc.         | <u>(</u>            |      |
| Require Caller                  | $\checkmark$ |                                |   |                      |                   |                     |      |
| Require Department              | $\checkmark$ |                                |   |                      |                   |                     |      |
| Require Pieces                  | $\checkmark$ |                                |   | Distance Unit        | 💿 Km 🔘 Mi         | Cubed Weight Factor | 166  |
| Require Weight                  |              |                                |   |                      |                   |                     |      |
|                                 |              |                                |   | Weight Unit          | 🔾 Kg 💿 Lbs        | Time Offset         | 2.0  |

| Bill To Same  |         | Customer No* | 145 |
|---------------|---------|--------------|-----|
| Customer Name | e       |              |     |
| Street 1      |         |              |     |
| Street 2      |         |              |     |
| City          |         |              |     |
| Province      | Ontario | Postal Code  |     |

#### Select 'Bill To Same' if your Mailing Address is the same as your Billing Contact

**1. Edit Mailing Address.** 

| Order Alerts                    |              |                                |              |
|---------------------------------|--------------|--------------------------------|--------------|
| Order Alerts                    |              |                                |              |
| Send New Order Alerts Via Email |              | Send New Order Alerts Via Text |              |
| Send Dispatch Alerts Via Email  | $\checkmark$ | Send Dispatch Alerts Via Text  | $\checkmark$ |
| Send Quote Alerts Via Email     |              | Send Quote Alerts Via Text     | ~            |
| Send Pickup Alerts Via Email    | ✓            | Send Pickup Alerts Via Text    | ~            |
| Send Delivered Alerts Via Email | ✓            | Send Delivered Alerts Via Text | ~            |
| Send Cancelled Alerts Via Email | ✓            | Send Cancelled Alerts Via Text |              |
| Send Invoice Alerts             |              | Send Statements                | ~            |

**2.** Select what **Order Alerts** you'd like the billing contact to receive via email or text (or both).

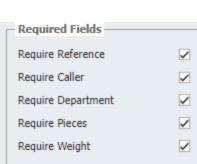

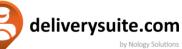

**3.** Select what is **required** when creating a new load. For example, if you select '**Require Caller'** then users under the account need to fill out the caller's name or you will not be able to place the load. Caller name defaults to the user who placed the order.

| Billing Contact      |                      |
|----------------------|----------------------|
| Created Date         | 12/9/2021 3:50:18 PM |
| Contact Name         | Fred Flintstone      |
| Email                | perryp@nology.net    |
| Phone                |                      |
| Cell Phone Number    | 647-523-2777         |
| Fax                  |                      |
|                      |                      |
| - Credit Card Detail |                      |
| Туре                 |                      |
| Number               | <b>_</b>             |
| Name on Card         |                      |
| Expiry               | June 🔽 / 2021 💟      |
| CVV                  |                      |
| Limit                |                      |
| Running Balance      |                      |

## 4. Edit/add Billing Contact as well as Credit Card Details.

Here, you can input and make changes to payment info, billing and contact info, and credit card details.

| - Shipping        |                                          |
|-------------------|------------------------------------------|
| Default Addresses | <b>5.</b> Change default pickup/delivery |
|                   | addresses for this account.              |
| Pickup            | addresses for this account.              |
| Delivery          |                                          |

|               |            |                     |     | 6. Change units    |
|---------------|------------|---------------------|-----|--------------------|
| Distance Unit | 💿 Km 🔵 Mi  | Cubed Weight Factor | 166 | of measurement     |
|               |            |                     |     | (weight, distance, |
| Weight Unit   | 🔿 Kg 💿 Lbs | Time Offset         | 2.0 | time offset/time   |
|               |            |                     |     | zone, etc)         |

\*Example: For EST, set Time Offset to 5.0

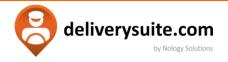

#### **MY CONTACTS**

When you click on the My Contacts tab, you will be brought to this window. From here you can view, search, and add contacts for the selected account. Click on the selected account click on the contact (circled below)

| Contacts De | tail            |                  |             |              |            |              |              |   |
|-------------|-----------------|------------------|-------------|--------------|------------|--------------|--------------|---|
|             |                 |                  | To          | tal Count: 8 |            |              |              |   |
| Frind t     | o search        |                  |             | Search       |            |              |              |   |
|             | Name            | Email            | Phone       | Fax          | Mobile     | Active       | Web Access   | l |
|             | Fred Flintstone |                  |             |              | 6475232777 | $\checkmark$ | V            |   |
| 💋 🖫         | Test1           | test@nology.net  |             |              |            | $\checkmark$ |              |   |
| 💋 🖳         | test1           | test1@nology.net | 12344567890 |              |            | $\checkmark$ | $\checkmark$ |   |

| Edit Form                                                                                                    | After clicking the icon, this window will open.                   |
|----------------------------------------------------------------------------------------------------|-------------------------------------------------------------------|
| Save Cancel                                                                                                    | Here you can enter all the necessary                              |
| Active: Name:                                                                                                    | information for the account contact that is being                 |
| Web Access: Password: Phone Numbers Primary:                                                                                                    | added.                                                            |
| Fax:                                                                                                    | Select <b>Active</b> if this is an active user. Select <b>Web</b> |
| Mobile:                                                                                                    | Access if the user is permitted to log in online on               |
| Send Load Alerts For           New Load Via Email:         New Load Via Text:         Dispatch Via Email:         Dispatch Via Text:           Quote Via Email:         Quote Via Text:         Pickup Arrival Via Text:         Pickup Arrival Via Text: | the portal.                                                       |
| Delivery Arrival Via Email: Delivery Arrival Via Text: Pickup Via Email: Pickup Via Email: Delivery Arrival Via Text:                                                                                                    | Enter name, email/user, & password for the                        |
| Delivered Via Email: Delivered Via Text: Cancelled Via Email: Cancelled Via Text:                                                                                                    |                                                                   |
| Waiting Time Via Email:         Waiting Time Via Text:         Invoice PDP:         Statements:           Invoice Excel:         Invoice Incl Waybills:         Statements Incl Invoices:                                                                 | contact. Then fill out the corresponding fields                   |
|                                                                                                    | and select the alerts you wish this contact to                    |
| Default Address                                                                                                    | receive.                                                          |
| PickUp:                                                                                                    |                                                                   |
|                                                                                                    | Choose default settings and security settings.                    |
| Default Page                                                                                                    |                                                                   |
| Default Service Class:                                                                                                    | Once this has been completed, click the SAVE                      |
| Default Vehicle:                                                                                                    |                                                                   |
| Default Package:                                                                                                    | icon at the top left to save the contact into the                 |
|                                                                                                    | list.                                                             |
| Security Settings                                                                                                    |                                                                   |
| Allow New Order: Allow Accounting: Allow Dashboard: Allow Importer: Allow Account: Allow Load Search:                                                                                                    |                                                                   |
| Allow Contacts: Allow Addresses:                                                                                                    |                                                                   |
|                                                                                                    |                                                                   |

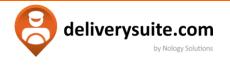

#### MY ADDRESSES

| Shipping Addresses |                      |                 |              |           |         |         |          |         |               |        |
|--------------------|----------------------|-----------------|--------------|-----------|---------|---------|----------|---------|---------------|--------|
|                    | Total Addresses: 8   |                 |              |           |         |         |          |         |               |        |
| Enter text t       | Enter test to search |                 |              |           |         |         |          |         |               |        |
| -                  | Name                 | Customer Number | Address Code | Street1   | Street2 | City    | Province | Country | Contact_Phone | Active |
| 🥢 🖬                | trtrtr               |                 | trtrtrt      | jhjhjhjhj | trtrtr  | toronto | Manitoba | Canada  |               | V      |
| 🍃 🖬                | ytytytyt             | 106             | ytytt        | ytytyt    | tytyty  | tyty    | Alberta  | Canada  |               | V      |

When you click on the My Addresses tab, you will be brought to this window. From here you can view, search, and add shipping addresses. Click on the site icon to add a new shipping address.

| Edit Form         |                   |
|-------------------|-------------------|
| Save Cancel       |                   |
|                   |                   |
| Active:           | Locked:           |
| Name:             |                   |
| Address Code:     | Customer No:      |
| Close Time: 00:00 |                   |
|                   |                   |
| Street 1:         | <u></u>           |
| Street2:          |                   |
| Street3:          |                   |
| Street4:          |                   |
| City:             | Province:         |
| Country:          | Postal Code:      |
|                   |                   |
| Instructions:     |                   |
| - Contact         |                   |
| Name:             | Email:            |
| Phone:            | Fax:              |
|                   | 1 GA.             |
| Created By: Date: | Updated By: Date: |

After clicking the icon, this window will open.

Here you can enter all the necessary information for the shipping address that is being added, as well as contact info at the bottom.

Once this has been filled out, ensure the **Active** box is checked off if the address is active, then click the **SAVE** icon at the top left to save the address into your address list.

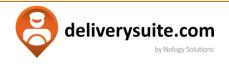

#### **MY INVOICES**

Here you can view all invoices, with created & effective & due dates, invoice #, reference, amount, taxes, and running balance.

| Enter tost to search |            |        |                |            |            |        |               |                  |         |
|----------------------|------------|--------|----------------|------------|------------|--------|---------------|------------------|---------|
| GL Type              | Created    | Number | Reference      | Effective  | Due Date   | Amount | Tax Amount To | al Amount Runnin | Balance |
| invoice              | 11/29/2021 | 137087 |                | 11/22/2021 | 12/29/2021 | 18.00  | 2.34          | 20.34            | -189.77 |
| Payment              | 11/16/2021 | 1099   | Cancelled      | 11/16/2021 |            | 100.00 | 0.00          | 100.00           | 197.0   |
| nvoice               | 10/29/2021 | 3      | UnDeposited    | 10/29/2021 | 11/28/2021 | 500.00 | 0.00          | 500.00           | -210.0  |
| Invoice              | 10/28/2021 | 2      | UnDeposited    | 10/28/2021 | 11/27/2021 | 100.00 | 0.00          | 100.00           | -710.0  |
| Credit               | 10/15/2021 |        | test           | 10/15/2021 |            | 454.00 | 0.00          | 454.00           | -810.0  |
| Iredit               | 06/02/2021 |        |                | 06/02/2021 |            | 100.00 | 0.00          | 100.00           | -356.0  |
| Debit                | 06/02/2021 |        |                | 06/02/2021 |            | 7.91   | 0.00          | 7.91             | -256.0  |
| Payment              | 06/02/2021 | 1090   |                | 06/02/2021 |            | 7.91   | 0.00          | 7.91             | -263.5  |
| Debit                | 06/02/2021 |        | Cancelled      | 06/02/2021 |            | 7.91   | 0.00          | 7.91             | 289.0   |
| Payment              | 06/02/2021 | 1089   | Cancelled      | 06/02/2021 |            | 7.91   | 0.00          | 7.91             | 297.0   |
| Credit               | 04/08/2021 |        |                | 04/08/2021 |            | 299.00 | 0.00          | 299.00           | -256.0  |
| Payment              | 04/08/2021 | 1087   |                | 04/08/2021 |            | 1.00   | 0.00          | 1.00             | 42.5    |
| Credit               | 04/08/2021 |        | Cancelled      | 04/08/2021 |            | 299.00 | 0.00          | 299.00           | -293.0  |
| Payment              | 04/08/2021 | 1083   | Cancelled      | 04/08/2021 |            | 1.00   | 0.00          | 1.00             | 5.5     |
| Payment              | 01/25/2021 | 1036   | 555            | 01/25/2021 |            | 2.00   | 0.00          | 2.00             | 43.5    |
| Payment              | 01/25/2021 | 1035   | 444            | 01/25/2021 |            | 1.00   | 0.00          | 1.00             | 45.5    |
| Payment              | 01/25/2021 | 1034   | 333            | 01/25/2021 |            | 2.00   | 0.00          | 2.00             | 46.5    |
| Payment              | 01/25/2021 | 1033   | 222            | 01/25/2021 |            | 1.00   | 0.00          | 1.00             | 48.9    |
| ayment               | 01/25/2021 | 1032   | 123            | 01/25/2021 |            | 6.00   | 0.00          | 6.00             | 49.1    |
| Payment              | 12/18/2020 |        | Cancelled      | 12/18/2020 |            | 10.00  | 0.00          | 10.00            | 26.5    |
| ayment               | 12/18/2020 |        | Cancelled      | 12/18/2020 |            | 18.08  | 0.00          | 18.08            | 18.9    |
| ayment               | 12/18/2020 |        | Cancelled      | 12/18/2020 |            | 18.00  | 0.00          | 18.00            | 18.9    |
| Payment              | 12/18/2020 |        | Cancelled      | 12/18/2020 |            | 18.00  | 0.00          | 18.00            | 18.9    |
| Payment              | 12/18/2020 |        | Cancelled      | 12/18/2020 |            | 18.00  | 0.00          | 18.00            | 0.0     |
| Payment              | 12/18/2020 |        | Cancelled      | 12/18/2020 |            | 18.08  | 0.00          | 18.08            | 0.0     |
| Payment              | 12/18/2020 |        | Cancelled      | 12/18/2020 |            | 18.00  | 0.00          | 18.00            | 0.0     |
| Payment              | 12/18/2020 |        | Cancelled      | 12/18/2020 |            | 13.91  | 0.00          | 13.91            | -19.5   |
| ayment               | 12/18/2020 |        | Cancelled      | 12/18/2020 |            | 6.00   | 0.00          | 6.00             | -6.0    |
| ayment               | 12/15/2020 |        | 678 Cancelled  | 12/15/2020 |            |        |               | 18.08            | -117/   |
| ayment               | 12/15/2020 |        | 5433 Cancelled | 12/15/2020 |            |        |               | 16.95            | -117.   |
| ayment               | 12/15/2020 |        | 345 Cancelled  | 12/15/2020 |            |        |               | 18.08            | -117/   |
| Payment              | 12/15/2020 | 1019   | 678            | 12/15/2020 |            |        |               | 18.08            | 20.     |
| nvoice               | 12/15/2020 | 136185 | Cancelled      | 12/15/2020 | 01/14/2021 | 16.00  | 2.08          | 18.08            | -99.    |
| nvoice               | 12/15/2020 | 136184 | UnDeposited    | 12/15/2020 | 01/14/2021 | 15.00  | 1.95          | 16.95            | 55./    |
| Invoice              | 12/15/2020 | 136183 | UnDeposited    | 12/15/2020 | 01/14/2021 | 16.00  | 2.08          | 18.08            | 38.     |

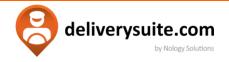

## TOOLS > I M P O R T E R

Select users might take advantage of the Importer for high-volume batch loads or even for high-volume orders that require spreadsheet load imports for quick and efficient batches.

| Importer  |                                      |
|-----------|--------------------------------------|
| Customer* |                                      |
|           | Kore Monta                           |
|           | Ni dala la deglar                    |
|           |                                      |
|           |                                      |
|           |                                      |
|           |                                      |
|           |                                      |
|           |                                      |
|           |                                      |
|           | Inter salaf fa.                      |
|           | Under Windo (1968 ar File Size 4 MB) |

*FOR ADMINS:* To enable the importer for a contact under your account, go to the **My Contacts** page (under **Customers)**, then edit the user that you wish to enable the Importer for.

Once in the contact's settings, you will see the checkbox to Allow Importer under the Security:

| Security Settings  |                     |                      |
|--------------------|---------------------|----------------------|
| Allow New Order: 🔽 | Allow Accounting: 🔽 | Allow Dashboard: 🔽   |
| Allow Importer:    | Allow Account: 🔽    | Allow Load Search: 🔽 |
| Allow Contacts:    | Allow Addresses: 🔽  |                      |

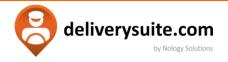

#### **SETTINGS & FEATURES**

Click <u>*MENU*</u> to hide/view the menu on the left of screen.

Click <u>*HOME*</u> to return to your assigned home page.

**YOUR LAST LOAD:** will display the last **Load #** that you created (for reference, and quick access)

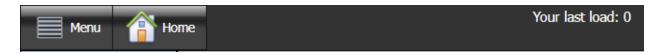

Use the <u>LOAD # FIELD</u> to quickly find specific loads by #. If there is a change that is require to be made to an existing load, type it in here and press the **Search** key to quickly navigate to it.

Use the *REFERENCE # FIELD* to quickly find specific loads by reference number. Enter the reference # in this field, and press the **Search** key to quickly navigate to it.

| Load#: | Reference#: | Search |
|--------|-------------|--------|
|        |             |        |

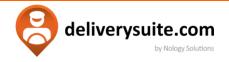

## CHANGE PASSWORD

If a user wishes to change/reset their password, they can navigate to this page to do so. Changing a password requires entering the previous password as well, so ensure to keep personal passwords confidential and hidden.

Once all fields are correctly filled out, the password will be reset to the specified password.

| <ul> <li>Change Password(* Fields</li> </ul> | are required) |   |
|----------------------------------------------|---------------|---|
| Email: *                                     |               | 0 |
| Old Password: *                              |               | 0 |
| New Password: *                              |               |   |
| Confirm New Password: *                      |               |   |
|                                              |               |   |
|                                              | Submit        |   |

## LOGOUT

When users are finished using the system, or will be stepping away from their open device, ensure to safely and securely log out to ensure account information and data remains confidential and secure.

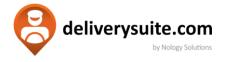

# **Enjoy using Delivery Suite!**

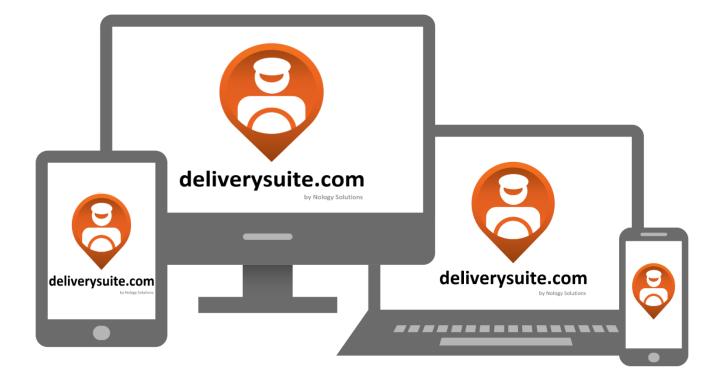